#### **بسم االله الرحمن الرحیم**

بإذن االله الیوم سأشرح لكم طریقة بسیطة لكنھا كباقي الطرق غالبا ماتخفى على الغالبیة من الناس كیفیة إدراج أیقونة بارتشن أو مجلد إلى قائمة إرسال إلى : أولا : نذھب إلى الأمر تشغیل Run ou Exécuter

ونكتب كما في الصورة

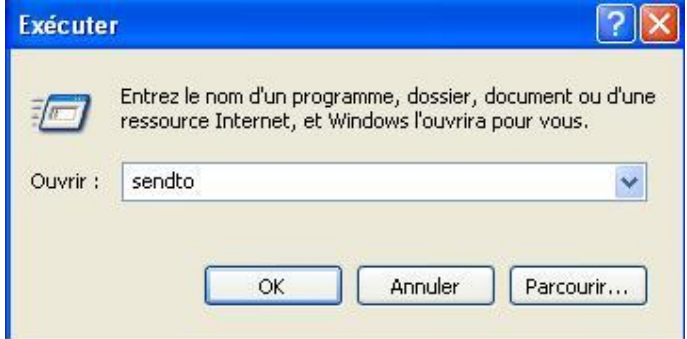

تظھر لنا ھذه الشاشة

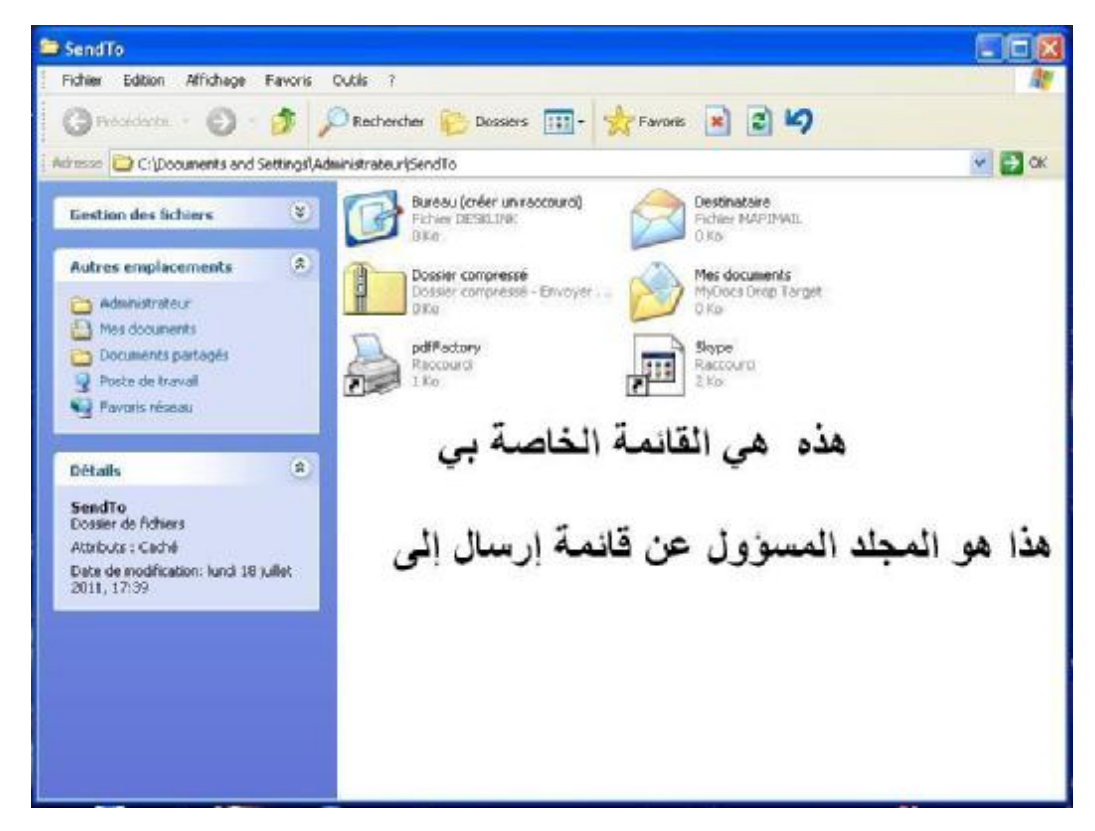

PDF created with pdfFactory trial version [www.pdffactory.com](http://www.pdffactory.com)

## إذا الآن ماعلینا سوى أن نحضر أیقونة المجلد الذي نریده وأن نضعھا ھنا ضمن ھذه القائمة

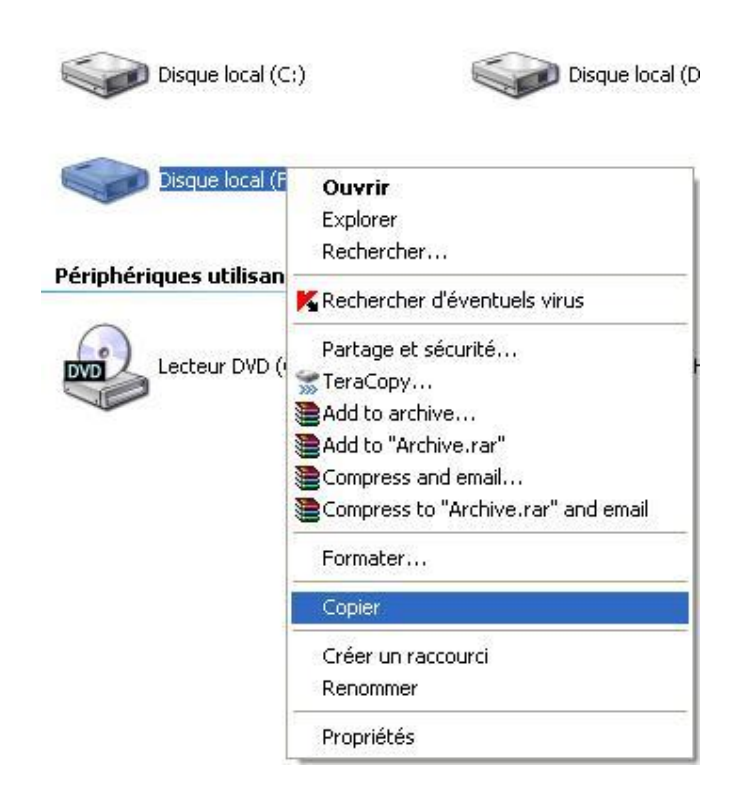

#### كما ترون العملیة جد بسیطة

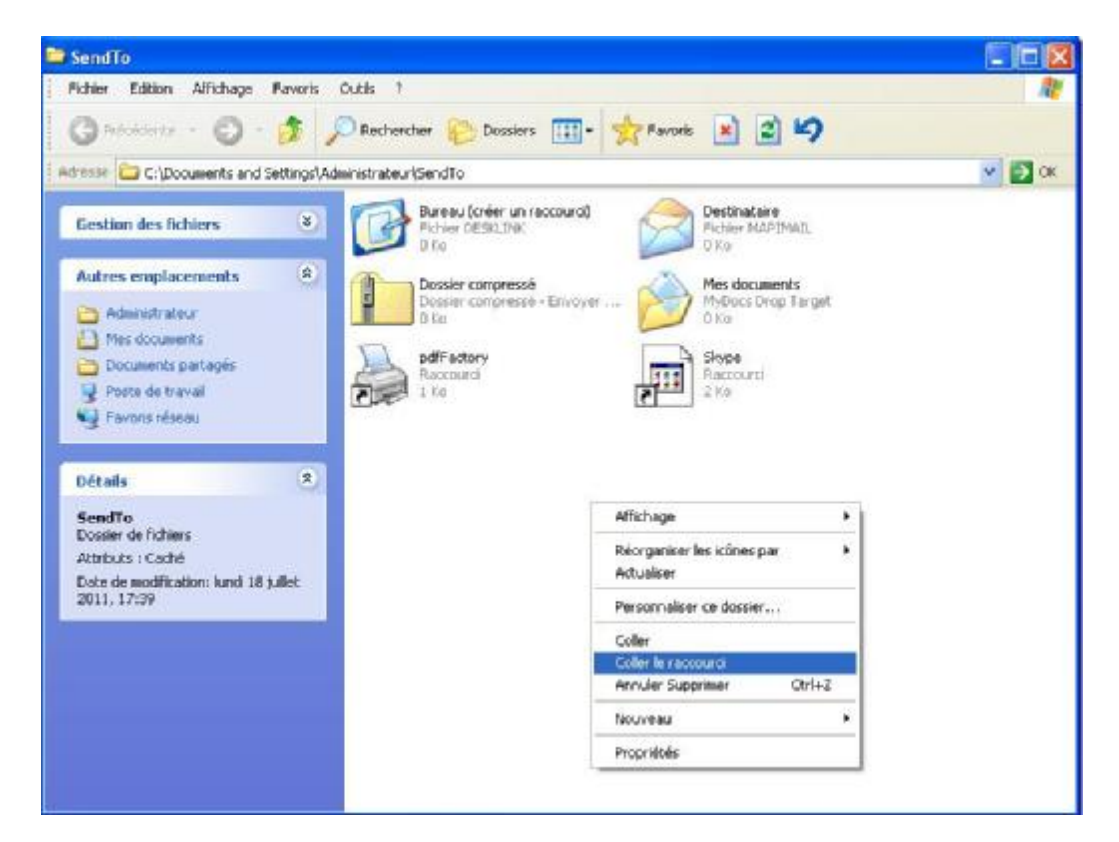

PDF created with pdfFactory trial version [www.pdffactory.com](http://www.pdffactory.com)

## لكن ملاحظة عند القیام بعملیة اللصق نختار التعلیمة لصق الإختصار كما في الصورة تمام.

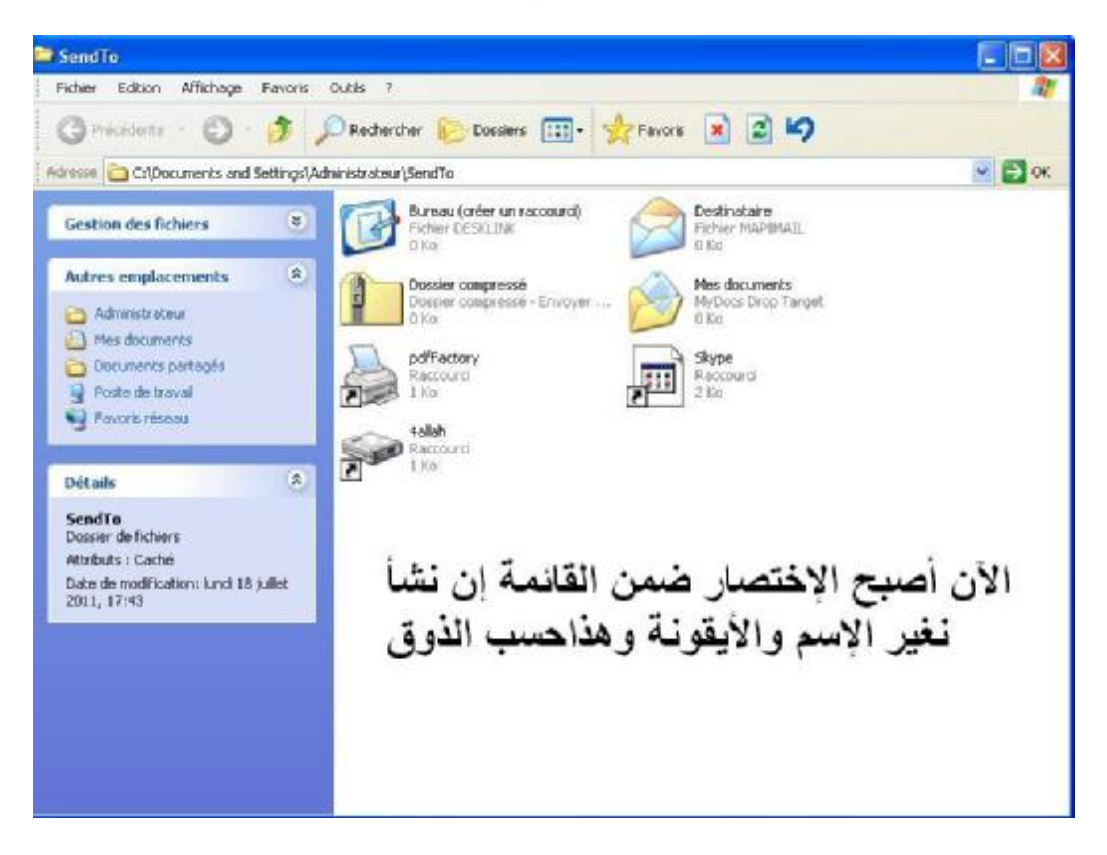

### الآن سننظر إلى النتیجة بإذن االله

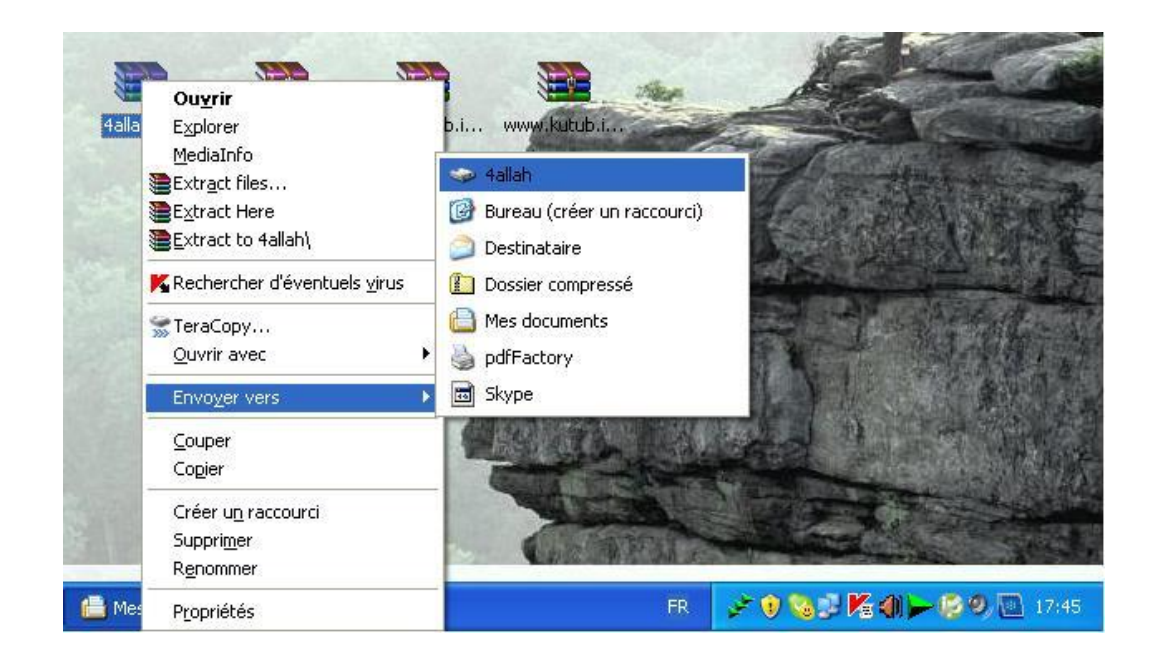

PDF created with pdfFactory trial version [www.pdffactory.com](http://www.pdffactory.com)

# **تمت العملیة بفضل االله. ملاحظة لم یبقى لي في النھایة إلا أن أنوه بأن ھذه**

**العملیة تصلح مع جمیع المجلدات بالإضافة إلى البارتشن.**

**برید المؤلف :**

[Dj.abraham3@gmail.com](mailto:Dj.abraham3@gmail.com)

زورونا على الموقع أدناه ستجدون مایفیدكم بإذن االله في دینكم ودنیاكم منتدیات شباب الله

**<http://www.shabab4allah.tk> اللھم صل وسلم وبارك على نبینا محمد وعلى آلھ وصحبھ أجمعین ومن إتبعھم إلى یوم الدین**. **اللھم علمنا ماینفعنا وانفعنا بماعلمتنا وزدنا علما**

**السلام علیكم ورحمة االله وبركاتھ**